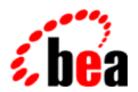

# **BEA Tuxedo**

# Using the CORBA Name Service

BEA Tuxedo Release 8.0 Document Edition 8.0 June 2001

#### Copyright

Copyright © 2001 BEA Systems, Inc. All Rights Reserved.

#### Restricted Rights Legend

This software and documentation is subject to and made available only pursuant to the terms of the BEA Systems License Agreement and may be used or copied only in accordance with the terms of that agreement. It is against the law to copy the software except as specifically allowed in the agreement. This document may not, in whole or in part, be copied photocopied, reproduced, translated, or reduced to any electronic medium or machine readable form without prior consent, in writing, from BEA Systems, Inc.

Use, duplication or disclosure by the U.S. Government is subject to restrictions set forth in the BEA Systems License Agreement and in subparagraph (c)(1) of the Commercial Computer Software-Restricted Rights Clause at FAR 52.227-19; subparagraph (c)(1)(ii) of the Rights in Technical Data and Computer Software clause at DFARS 252.227-7013, subparagraph (d) of the Commercial Computer Software--Licensing clause at NASA FAR supplement 16-52.227-86; or their equivalent.

Information in this document is subject to change without notice and does not represent a commitment on the part of BEA Systems. THE SOFTWARE AND DOCUMENTATION ARE PROVIDED "AS IS" WITHOUT WARRANTY OF ANY KIND INCLUDING WITHOUT LIMITATION, ANY WARRANTY OF MERCHANTABILITY OR FITNESS FOR A PARTICULAR PURPOSE. FURTHER, BEA Systems DOES NOT WARRANT, GUARANTEE, OR MAKE ANY REPRESENTATIONS REGARDING THE USE, OR THE RESULTS OF THE USE, OF THE SOFTWARE OR WRITTEN MATERIAL IN TERMS OF CORRECTNESS, ACCURACY, RELIABILITY, OR OTHERWISE.

#### Trademarks or Service Marks

BEA, WebLogic, Tuxedo, and Jolt are registered trademarks of BEA Systems, Inc. How Business Becomes E-Business, BEA WebLogic E-Business Platform, BEA Builder, BEA Manager, BEA eLink, BEA WebLogic Commerce Server, BEA WebLogic Personalization Server, BEA WebLogic Process Integrator, BEA WebLogic Collaborate, BEA WebLogic Enterprise, and BEA WebLogic Server are trademarks of BEA Systems, Inc.

All other product names may be trademarks of the respective companies with which they are associated.

#### Using the CORBA Name Service

| <b>Document Edition</b> | Date      | Software Version |
|-------------------------|-----------|------------------|
| 8.0                     | June 2001 | BEA Tuxedo 8.0   |

# **Contents**

| Ab | out This Document                                                                                     |
|----|----------------------------------------------------------------------------------------------------|
|    | What You Need to Know v e-docs Web Site vi How to Print the Document vi Documentation Conventions vii |
| 1. | Overview of the CORBA Name Service                                                                    |
|    | The CORBA Name Service1-1                                                                             |
|    | Understanding the CORBA Name Service                                                                  |
| 2. | CORBA Name Service Reference                                                                          |
|    | CORBA Name Service Commands2-1                                                                        |
|    | Capabilities and Limitations of the CORBA Name Service                                                |
|    | Getting the Initial Reference to the NameService Environmental Object 2-13                            |
|    | The CosNaming Data Structures Used by the CORBA Name Service 2-14                                     |
|    | The NamingContext Object2-14                                                                          |
|    | CosNaming::NamingContext::new_context()2-21                                                           |
|    | The NamingContextExt Object                                                                           |
|    | The BindingIterator Object                                                                            |
|    | Exceptions Raised by the CORBA Name Service                                                           |
| 3. | Managing a BEA Tuxedo Namespace                                                                       |
|    | Installing the CORBA Name Service                                                                     |
|    | Starting the Server Process for the CORBA Name Service                                                |
|    | Making the Namespace Persistent                                                                       |
|    | Compressing the Persistent Storage File                                                               |
|    | Removing Orphan NamingContext Objects                                                                 |

|    | Federating the Namespace                                                                          | 3-6   |
|----|---------------------------------------------------------------------------------------------------|-------|
|    | Inbound Federation                                                                                | 3-6   |
|    | Outbound Federation                                                                               | 3-7   |
|    | Federation Across BEA Tuxedo Domains                                                              | 3-8   |
|    | Managing Binding Iterators                                                                        | 3-8   |
|    | Using the CORBA Name Service in Secure BEA Tuxedo Applications                                    | 3-9   |
| 4. | Developing an Application That Uses the CORBA Name                                                |       |
| Se | ervice                                                                                            |       |
|    | Development Steps                                                                                 | 4-2   |
|    | Step 1: Obtain the OMG IDL for the CosNaming Interfaces                                           | 4-3   |
|    | Step 2: Include the Declarations and Prototypes for the CosNaming Interfaces                      | . 4-6 |
|    | Step 3: Connect to the BEA Tuxedo Namespace                                                       |       |
|    | Step 4: Bind an Object to the BEA Tuxedo Namespace                                                |       |
|    | Step 5: Use a Name to Locate an Object in the BEA Tuxedo Namespace                                |       |
| 5. | Using the CORBA Name Service Sample Application                                                   |       |
|    | How the Name Service Sample Application Works                                                     | 5-1   |
|    | Building and Running the Name Service Sample Application                                          |       |
|    | Step 1: Copy the Files for the Name Service Sample Application into a Work Directory              |       |
|    | CORBA C++ Client and Server, and CORBA Java Client Version of the Name Service Sample Application | of    |
|    | Step 2: Change the Protection Attribute on the Files for the Name Service Sample Application      | ce    |
|    | Step 3: Verify the Settings of the Environment Variables                                          |       |
|    | Step 4: Execute the runme Command                                                                 | 5-9   |
|    | Using the Name Service Sample Application                                                         | 5-14  |

### Index

# **About This Document**

This document provides information on using the BEA Tuxedo® CORBA Name Service.

This document includes the following topics:

- Chapter 1, "Overview of the CORBA Name Service," introduces the features and concepts of the BEA Tuxedo CORBA Name Service.
- Chapter 2, "CORBA Name Service Reference," describes the commands and application programming interfaces (APIs) of the BEA Tuxedo CORBA Name Service.
- Chapter 3, "Managing a BEA Tuxedo Namespace," describes the administration tasks associated with the BEA Tuxedo CORBA Name Service.
- Chapter 4, "Developing an Application That Uses the CORBA Name Service," explains how to develop a BEA Tuxedo application that uses a namespace for storing references to objects.
- Chapter 5, "Using the CORBA Name Service Sample Application," describes how to build and run the CORBA Name Service sample application.

## What You Need to Know

This document is intended for programmers who are developing applications with the BEA Tuxedo product and want to use the name service feature.

## e-docs Web Site

The BEA Tuxedo product documentation is available on the BEA System, Inc. corporate Web site. From the BEA Home page, click the Product Documentation button or go directly to the "e-docs" Product Documentation page at <a href="http://e-docs.bea.com">http://e-docs.bea.com</a>.

## How to Print the Document

You can print a copy of this document from a Web browser, one file at a time, by using the File—>Print option on your Web browser.

A PDF version of this document is available on the BEA Tuxedo documentation Home page on the e-docs Web site (and also on the documentation CD). You can open the PDF in Adobe Acrobat Reader and print the entire document (or a portion of it) in book format. To access the PDFs, open the BEA Tuxedo documentation Home page, click the PDF Files button, and select the document you want to print.

If you do not have Adobe Acrobat Reader installed, you can download it for free from the Adobe Web site at http://www.adobe.com/.

## **Related Information**

For more information about CORBA, BEA Tuxedo, distributed object computing, transaction processing, C++ programming, and Java programming, see the *CORBA Bibliography* in the BEA Tuxedo online documentation.

## **Contact Us!**

Your feedback on the BEA Tuxedo documentation is important to us. Send us e-mail at **docsupport@bea.com** if you have questions or comments. Your comments will be reviewed directly by the BEA professionals who create and update the BEA Tuxedo documentation.

In your e-mail message, please indicate that you are using the documentation for the BEA Tuxedo 8.0 release.

If you have any questions about this version of BEA Tuxedo, or if you have problems installing and running BEA Tuxedo, contact BEA Customer Support through BEA WebSUPPORT at www.bea.com. You can also contact Customer Support by using the contact information provided on the Customer Support Card, which is included in the product package.

When contacting Customer Support, be prepared to provide the following information:

- Your name, e-mail address, phone number, and fax number
- Your company name and company address
- Your machine type and authorization codes
- The name and version of the product you are using
- A description of the problem and the content of pertinent error messages

# **Documentation Conventions**

The following documentation conventions are used throughout this document.

| Convention    | Item                                                           |
|---------------|----------------------------------------------------------------|
| boldface text | Indicates terms defined in the glossary.                       |
| Ctrl+Tab      | Indicates that you must press two or more keys simultaneously. |

| Convention        | Item                                                                                                    |
|-------------------|----------------------------------------------------------------------------------------------------|
| italics           | Indicates emphasis or book titles.                                                                                                    |
| monospace<br>text | Indicates code samples, commands and their options, data structures and their members, data types, directories, and filenames and their extensions. Monospace text also indicates text that you must enter from the keyboard. |
|                   | Examples:                                                                                                    |
|                   | <pre>#include <iostream.h> void main ( ) the pointer psz</iostream.h></pre>                                                                                                    |
|                   | chmod u+w *                                                                                                    |
|                   | \tux\data\ap                                                                                                    |
|                   | .doc                                                                                                    |
|                   | tux.doc                                                                                                    |
|                   | BITMAP                                                                                                    |
|                   | float                                                                                                    |
| monospace         | Identifies significant words in code.                                                                                                    |
| boldface<br>text  | Example:                                                                                                    |
| text              | void commit ( )                                                                                                    |
| monospace         | Identifies variables in code.                                                                                                    |
| italic            | Example:                                                                                                    |
| text              | String expr                                                                                                    |
| UPPERCASE         | Indicates device names, environment variables, and logical operators.                                                                                                    |
| TEXT              | Examples:                                                                                                    |
|                   | LPT1                                                                                                    |
|                   | SIGNON                                                                                                    |
|                   | OR                                                                                                    |
| { }               | Indicates a set of choices in a syntax line. The braces themselves should never be typed.                                                                                                    |
| [ ]               | Indicates optional items in a syntax line. The brackets themselves should never be typed.                                                                                                    |
|                   | Example:                                                                                                    |
|                   | <pre>buildobjclient [-v] [-o name ] [-f file-list] [-l file-list]</pre>                                                                                                    |

| Convention | Item                                                                                                    |
|------------|----------------------------------------------------------------------------------------------------|
|            | Separates mutually exclusive choices in a syntax line. The symbol itself should never be typed.                                                                                                    |
| • • •      | Indicates one of the following in a command line:  That an argument can be repeated several times in a command line  That the statement omits additional optional arguments  That you can enter additional parameters, values, or other information The ellipsis itself should never be typed.  Example: |
|            | <pre>buildobjclient [-v] [-o name ] [-f file-list] [-l file-list]</pre>                                                                                                    |
|            | Indicates the omission of items from a code example or from a syntax line. The vertical ellipsis itself should never be typed.                                                                                                    |

# 1 Overview of the CORBA Name Service

This topic includes the following sections:

- The CORBA Name Service
- Understanding the CORBA Name Service

# The CORBA Name Service

The BEA Tuxedo Name Service (referred to throughout this document as the CORBA Name Service) allows BEA Tuxedo CORBA server applications to advertise object references using logical names. BEA Tuxedo CORBA client applications can then locate an object by asking the CORBA Name Service to look up the name.

#### The CORBA Name Service provides:

- An implementation of the Object Management Group (OMG) Interoperable Name Service (INS) specification.
- Application programming interfaces (APIs) for mapping object references into an hierarchical naming structure (referred to as a namespace).
- Commands for displaying bindings and for binding and unbinding naming context objects and application objects into the namespace.

The CORBA Name Service is a layered product. The CORBA Name Service is installed as part of the BEA Tuxedo product. For a complete description of the supported platforms and the installation procedure, see *Installing the BEA Tuxedo System*.

When using the CORBA Name Service:

- 1. BEA Tuxedo CORBA server applications bind a name to one of its application objects or a naming context object within a namespace.
- BEA Tuxedo CORBA client applications can then use the namespace to resolve a name and obtain an object reference to the application object or the naming context object.

Figure 1-1 presents an overview of the CORBA Name Service.

Figure 1-1 CORBA Name Service

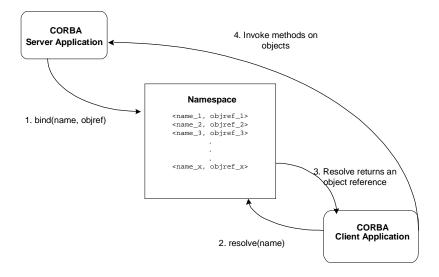

# **Understanding the CORBA Name Service**

Figure 1-2 shows how a namespace might be used to store objects that make up an order entry application.

Figure 1-2 A BEA Tuxedo Namespace

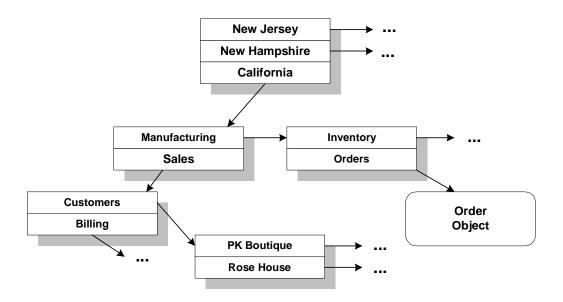

The illustrated application organizes its namespace by geographic region, then by department. To implement the namespace using the objects in the CORBA Name Service, each shadowed box would be implemented by a NamingContext object. A NamingContext object contains a list of CosNaming::Name data structures that have been bound to application objects or to other NamingContext objects.

NamingContext objects are traversed to locate a particular name. For example, the logical name California. Manufacturing. Order can be used to locate the Order object.

A CosNaming::Name data structure is not simply a string of alphanumeric characters; it is a sequence of one or more CosNaming::NameComponent data structures. Each CosNaming::NameComponent data structure contains two strings, id and kind. The CORBA Name Service does not interpret or manage these strings, except to ensure that each ID is unique within a given NamingContext object.

BEA Tuxedo CORBA server applications use the bind() method of the NamingContext object to bind a name to an application object contained in the server application. BEA Tuxedo CORBA client applications use the resolve method of a NamingContext object to locate an object using a binding.

The CORBA Name Service also provides a BindingIterator object and a NamingContextExt object. The BindingIterator object allows a client application to obtain a specified number of bindings in each call. The NamingContextExt object provides methods to use Uniform Resource Locators (URL) and stringified names.

For a complete description of the objects in the CORBA Name Service and their interfaces, see Chapter 2, "CORBA Name Service Reference."

# 2 CORBA Name Service Reference

This topic includes the following sections:

- CORBA Name Service Commands
- Capabilities and Limitations of the CORBA Name Service
- Getting the Initial Reference to the NameService Environmental Object
- The CosNaming Data Structures Used by the CORBA Name Service
- The NamingContext Object
- The NamingContextExt Object
- The BindingIterator Object
- Exceptions Raised by the CORBA Name Service

# **CORBA Name Service Commands**

The CORBA Name Service provides the following commands to manage the server process for the CORBA Name Service, bind and unbind objects to names in the namespace, and display the contents of the namespace:

- cns
- cnsbind

- cnsls
- cnsunbind

The following sections describe these commands.

#### cns

Synopsis Controls the server process for the CORBA Name Service.

Description

The server process for the CORBA Name Service provides a CORBA CosNaming compliant name service. You need to define the server process for the CORBA Name Service and its options in the UBBCONFIG file for your BEA Tuxedo application as you do any other server process used by your BEA Tuxedo application. Enter the cns command-line options after the double dash (--) in the CLOPT parameter of the UBBCONFIG file. The command-line options are as follows:

#### -b bucketcount

Specifies the hash table bucket count used internally by the server process to locate naming contexts in-memory. Each naming context has its own hash table. If your BEA Tuxedo application uses a small number of bindings in each naming context, use a small bucket count (for example, 4 or 5). If your BEA Tuxedo application uses a large number of bindings (for example, 1,000) in each naming context, use a larger number such as 50 for the bucket count.

-c

Compresses the persistent storage file when the server process for the CORBA Name Service starts. Over time the persistent storage file can grow in size as naming context and application objects are added and removed from the namespace. Compression reduces the size of the persistent storage file to a minimum. Dangling bindings are removed during compression. Dangling bindings are left in the namespace after the object the binding is associated with is deleted from the namespace. The -p command-line option must be specified when specifying the -c command-line option.

-d

Directs the server process for the CORBA Name Service to delete orphan contexts when the server process starts. An orphan context is a context that is not bound to any other context. It may never have been bound or it may have been bound to a context and the binding was destroyed either explicitly or as

a side-effect of a rebind. The -p command-line option must be specified when specifying the -d command-line option.

#### -f filename

Specifies a file into which the server process for the CORBA Name Service writes the Interoperable Object Reference (IOR) of the root of the namespace.

#### -M maxiterators

Defines the maximum number of binding iterators that can be outstanding at any one time.

Binding iterators are created when a client application uses the CosNaming::NamingContext::list()method. The client application should use the CosNaming::BindingIterator::destroy()method to delete a binding iterator when the client application is done using the binding iterator.

If a client application does not specifically delete binding iterators, the server process for the CORBA Name Service deletes the binding iterators when the number reaches the value specified in the -M command-line option. Once the maximum number of binding iterators is reached, any attempt to create a new binding iterator causes the server process for the CORBA Name Service to destroy a binding iterator currently in use by the client application.

Binding iterators are deleted using a least-recently-used algorithm. The default value is 20. A value of 0 indicates that there is no maximum number of binding iterators (meaning binding interators are never destroyed by the server process for the CORBA Name Service and the associated memory is not released). If a value of 0 is specified, the client application must explicitly use the CosNaming::BindingIterator::destroy() method to delete outstanding binding iterators.

#### -p [persistentstoragefilename]

Directs the server process for the CORBA Name Service to save a copy of the current namespace to persistent storage using the specified file. If a filename is not specified, the value of the CNS\_PERSIST\_FILE environment variable is used. If the CNS\_PERSIST\_FILE environment variable is not set, the following files are used:

#### Windows

%APPDIR%\cnspersist.dat

#### **UNIX**

\$APPDIR/cnspersist.dat

The persistent storage file is read when the server process for the CORBA Name Service starts. The persistent storage file is added to as changes are made to the namespace. If you want to create a new namespace, the existing persistent storage file must be deleted or a new one must be created on the server process for the CORBA Name Service.

#### cnsbind

Synopsis Binds application objects and naming context objects into the namespace.

**Note:** The consbind command interacts with the CosNaming interfaces. The server process for the CORBA Name Service must be running to use this command.

Description

The cnsbind command binds new application and naming context objects into the namespace using the CORBA CosNaming interfaces. This command facilitates the creation of a federated namespace. If an exception is returned when the cnsbind command is invoked, the command exits and an appropriate message is displayed.

The command-line options for the cusbind command are as follows:

-C

Specifies that the cnsbind command creates a context using the bind\_name for the name and the ior\_filename specified for the -o command-line option. The -C command-line option is used to federate a naming context object from one namespace into the specified namespace.

```
-f root context filename
```

Specifies the file containing the IOR of the server process for the CORBA Name Service with which the command interacts to modify the contents of the namespace. If this command-line option is not specified, the command uses the Tobj\_Bootstrap::resolve\_initial\_references() method with the NameService environmental object to locate the server process for the CORBA Name Service in the specified BEA Tuxedo domain. The host and port in the IOR must match the value of TOBJADDR. This command-line option overrides the setting for the TOBJADDR environment variable. If the command-line option is not specified, the TOBJADDR environment variable is used.

-h Prints the command syntax.

-N

Creates a new context and binds the new context into the namespace using the specified name. The  $-\circ$  command-line option is not needed with the  $-\mathbb{N}$  command-line option because the consbind command is creating a new context. If the  $-\circ$  command-line option is used with the  $-\mathbb{N}$  command-line option, the information from the  $-\circ$  command-line option is ignored.

#### -o ior\_filename

Specifies a file that contains the IOR of the object to be bound into the namespace specified via the -f command-line option. If the -C command-line option is specified, an object of type ncontext is created otherwise a object of type nobject is created.

-r

Creates a binding for an application or naming context object even if the name already has a binding. The default behavior of the cnsbind command without the -r command-line option is to raise the AlreadyBound exception in the case where a binding for the specified object already exists. If an AlreadyBound or any other exception is returned when the cnsbind command is invoked, the command exits and an "Error, already bound" message is displayed.

#### -T TObjAddr

Specifies the host and port for a BEA Tuxedo domain. Before connecting to a server process for the CORBA Name Service, the cnsbind command must log into the BEA Tuxedo domain in which the server process is running. This command-line option overrides the setting for the TOBJADDR environment variable. If the command-line option is not specified, the value of the TOBJADDR environment variable is used. The valid format for the TOBJAddr specification is //hostname:port\_number.

#### bind\_name

Specifies the name to be bound to the application object or name context object added to the namespace relative to either the root naming context retrieved from the Tobj\_Bootstrap::resolve\_initial\_references method, or the naming context identified by the stringified IOR obtained from the -f command-line option. The bind\_name string should conform to the name string form specified in the Object Management Group (OMG) Interoperable Name Service (INS) specification.

Examples The following example illustrates binding an application object:

```
cnsbind -o ./app_obj_ior.txt MyContext/AppObject1
```

The following example illustrates binding a naming context object:

```
cnsbind -N MyContext/CtxObject1
```

The following example illustrates binding a federation point to another namespace:

```
cnsbind -C -o ./remote_ior.txt MyContext/RemoteNSCtx1
```

#### cnsls

Synopsis Displays the contents of the namespace.

**Note:** The cnsls command interacts with the CosNaming interfaces. The server process for the CORBA Name Service must be running to use this command.

Description The cnsls command displays the contents of the namespace using the CORBA CosNaming interfaces. If non-printing characters are used as part of a NameComponent data structure, the behavior of the cnsls command is undefined. If an exception is

returned when the cnsls command is invoked, the command exits and an appropriate message is displayed.

The command-line options for the cnsls command are as follows:

```
-f root_context_filename
```

Specifies the file containing the IOR of the server process for the CORBA Name Service with which the command interacts to modify the contents of the namespace. If this command-line option is not specified, the command uses the Tobj\_Bootstrap::resolve\_initial\_references() method with the NameService environmental object to locate the server process for the CORBA Name Service in the specified BEA Tuxedo domain. The host and port in the IOR must match the value of TobjAddr. This command-line option overrides the setting for the TOBJADDR environment variable. If the command-line option is not specified, the value of the TOBJADDR environment variable is used.

-h Prints the command syntax.

-s

Displays the stringified IOR for the namespace name specified in resolve\_name command-line option.

-R

Recursively displays namespace bindings beginning at resolve\_name. This command-line option may cause the cnsls command to cross federation boundaries with no indication when such a boundary is cross. Also, if cycles exist in the namespace information, this command-line option can cause the cnsls command to enter a loop.

#### -T TObjAddr

Specifies the host and port for a BEA Tuxedo domain. Before connecting to a server process for the CORBA Name Service, the cnsls command must log into the BEA Tuxedo domain in which the server process is running. This command-line option overrides the setting for the TOBJADDR environment variable. If the command-line option is not specified, the TOBJADDR environment variable is used.

#### resolve name

Specifies the name to resolve in the name service relative to either the root naming context retrieved via the

Tobj\_Bootstrap::resolve\_initial\_references() method or the naming context identified by the stringified IOR obtained from the -f command-line option. The resolve\_name string should conform to the name string form specified in the OMG INS specification. The backslash (\) character is used to delimit name components and the period (.) character separates the id and kind fields.

If this command-line option is not specified, the root context is resolved.

```
Example cnsls -R MyContext.kind/AnotherContext
[context] MyContext.kind/AnotherContext
[object] Obj1
[object] Obj2
[context] Ctx1
[object] AnotherObject
```

#### cnsunbind

Synopsis Removes bindings from the namespace.

Description

The cnsubind command removes bindings from the namespace. If an exception is returned when the cnsunbind command is invoked, the command exits and an appropriate message is displayed.

The cusunbind command-line options are as follows:

-D

Destroys the naming context bound to the <code>bind\_name</code> after removing the binding. Specifying the <code>-D</code> command-line option when deleting a context prevents the context from being orphaned if it is not part of another binding. This command-line option should be used with care because it can cause dangling bindings (for example, if the binding was bound to multiple naming context objects at the same time).

```
-f root_context_filename
```

Specifies the file containing the IOR of the server process for the CORBA Name Service with which the command interacts to modify the contents of the namespace. If this command-line option is not specified, the command uses the Tobj\_Bootstrap::resolve\_initial\_references() method with the NameService environmental object to locate the server process for the specified BEA Tuxedo domain.

-h

Prints the command syntax.

#### -T TObjAddr

Specifies the host and port for a BEA Tuxedo domain. Before connecting to a server process for the CORBA Name Service, the combined command must log into the BEA Tuxedo domain in which the server process is running. This command-line option overrides the setting for the TOBJADDR environment variable. If the command-line option is not specified, the TOBJADDR environment variable is used.

bind\_name

Specifies the name of the binding to be removed from the namespace relative to either the root naming context retrieved via the

Tobj\_Bootstrap::resolve\_initial\_references() method or the naming context identified by the stringified IOR obtained from the -f command-line option. The <code>bind\_name</code> string should conform to the name string form specified in the OMG INS specification.

Examples The following example illustrates removing a binding from the namespace:

cnsunbind MyContext/CtxObject1

The following example illustrates removing a binding from the namespace and destroying the object to which it was bound:

cnsunbind -D MyContext/CtxObject1

# Capabilities and Limitations of the CORBA Name Service

The CORBA Name Service has the following capabilities and limitations:

- A NULL character must only be used to terminate the id and kind strings (empty strings are considered valid).
- Wide characters are not supported.
- The CORBA Name Service imposes no limit on the length of the strings in a name component.
- The CORBA Name Service imposes no maximum on the number of components in a name. Zero length names are illegal.
- The CORBA Name Service imposes no limit on the number of bindings in a context.
- The CORBA Name Service imposes no limit on the number of bindings (implementation-wide).
- The CORBA Name Service imposes no limit on the number of contexts.

- The CORBA Name Service deletes orphaned naming contexts and dangling bindings when starting the server process for the CORBA Name Service.
- The CORBA Name Service deletes orphaned naming contexts when starting the server process for the CORBA Name Service.
- The CORBA Name Service offers the option of cleaning up binding iterator objects based on a least-recently-used algorithm. For more information, see "Managing Binding Iterators" on page 3-8.
- The CORBA Name Service does not throw the Cannot Proceed exception.

# Getting the Initial Reference to the NameService Environmental Object

A NameService environmental object is available for connecting to the root of the namespace. When using the NameService environmental object, the Object Request Broker (ORB) locates the root of the namespace. Use the Bootstrap object or the CORBA Interoperable Naming Service (INS) bootstrapping mechanism to get an initial reference to the NameService environmental object. Use the BEA proprietary mechanism if you are using the BEA client ORB. Use the CORBA INS mechanism is you are using a client ORB from another vendor.

For more information on connecting to the namespace, see "Step 3: Connect to the BEA Tuxedo Namespace." For more information about bootstrapping the BEA Tuxedo domain see Chapter 4, "CORBA Bootstrapping Programming Reference," in the *CORBA Programming Reference* in the BEA Tuxedo online documentation.

# The CosNaming Data Structures Used by the CORBA Name Service

The CORBA Name Service uses the following CosNaming data structures:

```
CosNaming::BindingListCosNaming::BindingTypeCosNaming::IstringCosNaming::NameCosNaming::NameComponent
```

# The NamingContext Object

The NamingContext object is used to contain and manipulate a list of names that are bound to Object Request Broker (ORB) objects or to other NamingContext objects. BEA Tuxedo CORBA client applications use this interface to resolve or list all the names within that context. BEA Tuxedo CORBA server applications use this object to bind names to application objects or naming context objects. Listing 2-1 shows the OMG IDL for the NamingContext object.

#### Listing 2-1 OMG IDL for the NamingContext Object

```
module CosNaming {
  interface NamingContext {
    void bind(in Name, in Object obj)
    raises(NotFound, CannotProceed, InvalidName, AlreadyBound);
    void rebind(in Name, in Object obj)
    raises(NotFound, CannotProceed, InvalidName);
    void bind_context(in Name n, in NamingContext nc)
    raises(NotFound, CannotProceed, InvalidName, AlreadyBound);
    void rebind_context(in Name n, in NamingContext nc)
    raises(NotFound, CannotProceed, InvalidName);
    Object resolve(in Name n)
```

# CosNaming::NamingContext::bind()

Synopsis Attempts to bind the specified object to the specified name by resolving the context

associated with the first NameComponent data structure and then binding the object to

the new context.

C++ Mapping void bind(in Name n, in Object obj);

Java Mapping void bind (NameComponent [] n, Object obj);

Parameters n

A Name data structure, initialized with the desired name of the object.

obj

The object to bind to the supplied name.

Exceptions AlreadyBound

The Name on a bind() or a bind\_context() method has already been

bound to another object within the naming context.

InvalidName

The specified Name has zero name components or one of the first name

components did not resolve to a naming context.

NotFound

The Name or one of its components, could not be found.

Description Naming contexts bound with bind do not participate in name resolution when com-

pound names are passed to be resolved.

Return Value None.

# CosNaming::NamingContext::bind\_context()

Synopsis This method is similar to the bind() method, except that the supplied Name is associ-

ated with a NamingContext object.

C++ Mapping void bind\_context(in Name n, in NamingContext nc);

Java Mapping void bind\_context (NameComponent [] n, NamingContext nc);

Parameters n

A Name data structure initialized with the desired name for the naming context. The first NameComponent data structure in the sequence must resolve to a naming context.

nc

The NamingContext object to be bound to the supplied name.

Exceptions AlreadyBound

The Name on a bind() or a bind\_context() method has already been bound to another object within the naming context.

InvalidName

The specified Name has zero name components or one of the first name components did not resolve to a naming context.

NotFound

The Name or one of its components, could not be found.

BAD\_PARAM

Indicates the call attempted to bind a NULL context.

Description Naming contexts bound with bind\_context() participate in name resolution when

compound names are passed to be resolved.

Return Value None.

# CosNaming::NamingContext::bind\_new\_context()

Synopsis Creates a new context and binds it to the specified Name within this context.

C++ Mapping NamingContext bind\_new\_context(in Name n);

Java Mapping bind\_new\_context (NameComponent [] n);

Parameter n

A Name data structure, initialized with the desired name for the newly created

NamingContext object.

Exceptions AlreadyBound

The Name on a bind() or a bind\_context() method has already been

bound to another object within the naming context.

InvalidName

The specified Name has zero name components or one of the first name components did not resolve to a naming context.

NotFound

The Name or one of its components could not be found.

Description This method combines the CosNaming::NamingContext::new\_context() and

CosNaming::NamingContext::bind\_context() methods into a single method.

Return Value Returns a reference to a new NamingContext object.

# CosNaming::NamingContext::destroy()

Synopsis Deletes a NamingContext object. Any subsequent attempt to invoke methods on the

NamingContext object raises a CORBA::NO\_IMPLEMENT exception.

C++ Mapping void destroy();

Java Mapping void destroy();

Parameter None.

Exceptions NotEmpty

If the NamingContext object contains bindings, the method raises

NotEmpty.

Description Before using this method, all name objects that have been bound to the NamingCon-

text object should be unbound using the

CosNaming::NamingContext::unbind() method.

Return Value None.

# CosNaming::NamingContext::list()

Synopsis Returns all of the bindings contained by this naming context.

C++ Mapping void list(in unsigned\_long how\_many,

out BindingList bl,
out BindingIterator bi);

Java Mapping void list(int how\_many,

BindingListHolder b1,
BindingIteratorHolder bi);

Parameters how\_many

The maximum number of bindings to be returned in the list.

bl

A list of returned bindings where each element is a binding containing a Name representing a single NameComponent object. Each Name is a simple name, that is, a name sequence of length 1. The number of bindings in the list does not exceed the value of how many.

bi

A reference to a BindingIterator object for use in traversing the rest of the bindings.

Exceptions InvalidName

The specified Name has zero name components or one of the first name components did not resolve to a naming context.

NotFound

The Name or one of its components could not be found.

Description

This method returns a sequence of name bindings. If more name bindings exist than can fit in the b1 list, a BindingIterator object is returned. The BindingIterator object can be used to get the next set of bindings. The BindingList (C++) or BindingListHolder (Java) object can return less than the requested number of bindings if it is at the end of the list. If b1 returns a NULL reference, then b1 contains all of the bindings.

Return Value None.

# CosNaming::NamingContext::new\_context()

Synopsis Creates a new naming context. The newly created context is initially not bound to any

Name.

C++ Mapping NamingContext new\_context();

Java Mapping NamingContext new\_context();

Parameter None.

Exceptions None.

Description Use the CosNaming::NamingContext::bind\_context() method to bind the new

naming context to a Name.

Return Value Returns a reference to a new naming context.

# CosNaming::NamingContext::rebind()

Synopsis This method is similar to the bind() method. The difference is that the rebind

 $method\ does\ not\ raise\ the\ {\tt AlreadyBound}\ exception.\ If\ the\ specified\ {\tt Name}\ has\ already$ 

been bound to another object, that binding is replaced by the new binding.

C++ Mapping void rebind(in Name n, in Object obj);

Java Mapping void rebind(NameComponent [] n, Object obj);

Parameters n

A Name data structure, initialized with the desired name for the object.

obj

The object to be named.

Exceptions InvalidName

The specified Name data structure has zero name components or one of the first name components did not resolve to a naming context.

NotFound

The Name or one of its components, could not be found. If this exception is raised because the binding already exists or the binding is of the wrong type, the rest\_of\_name member of the exception has a length of 1.

Description Naming contexts bound with the rebind() method do not participate in name resolu-

tion when compound names are passed to be resolved.

Return Value None.

#### CosNaming::NamingContext::rebind\_context()

Synopsis This method is similar to the bind\_context() method. The difference is that the

rebind\_context method does not raise the AlreadyBound exception. If the specified Name has already been bound to another object, that binding is replaced by the

new binding.

C++ Mapping void rebind\_context(in Name n, in NamingContext nc);

Java Mapping void rebind\_context(NameComponent [] n, NamingContext nc);

Parameters n

A Name data structure, initialized with the desired name for the object.

nc

The NamingContext object to be rebound.

Exceptions InvalidName

The specified Name data structure has zero name components or one of the first name components did not resolve to a naming context.

NotFound

The component of a name does not identify a binding or the type of binding is incorrect for the operation being performed. If this exception is raised because a binding already exists or it is of the wrong type, the rest\_of\_name member of the exception has a length of 1.

Description Naming contexts bound with the rebind\_context method do not participate in

name resolution when compound names are passed to be resolved.

Return Value None.

#### CosNaming::NamingContext::resolve()

Synopsis Attempts to resolve the specified Name.

C++ Mapping Object resolve(in Name n);

Java Mapping Object resolve (NameComponent n);

Parameters n

A Name data structure, initialized with the desired name for the object.

Exceptions InvalidName

The specified Name data structure has zero name components or one of the

first name components did not resolve to a naming context.

NotFound

The component of a name does not identify a binding or the type of binding

is incorrect for the operation being performed.

Description The specified Name must exactly match the name used to bind the object. The

CORBA Name Service does not return the type of the object. Client applications are

responsible for narrowing the object to the appropriate type.

Return Value Returns the object reference for the specified Name.

#### CosNaming::NamingContext::unbind()

Synopsis Performs the inverse operation of the bind() method, removing the binding associ-

ated with the specified Name.

C++ Mapping void unbind(in Name n);

Java Mapping void unbind (NameComponent [] n);

Parameters n

A Name data structure, initialized with the desired name for the object.

Exceptions InvalidName

The specified Name data structure has zero name components or one of the first name components did not resolve to a naming context.

NotFound

The component of a name does not identify a binding or the type of binding is incorrect for the operation being performed.

Description This method removes the binding between a name and an object. It does not delete the

object. Use the CosNaming::NamingContext::unbind() method and then the

CosNaming::NamingContext::destroy() method to delete the object.

Return Value None.

# The NamingContextExt Object

The NamingContextExt object provides methods to use URLs and stringified names in the CORBA Name Service. The NamingContextExt object is derived from the NamingContext object. Note that the root of the CORBA Name Service is a NamingContextExt object (which means the root is also a NamingContext object). No special operation is needed to obtain a reference to a NamingContextExt object. Listing 2-2 shows the OMG IDL for the NamingContextExt object.

#### Listing 2-2 OMG IDL for the NamingContextExt Object

```
module CosNaming {
       interface NamingContextExt : NamingContext {
              typedef string StringName;
              typedef string Address;
              typedef string URLString;
              StringName to_string(in Name n)
                     raises(InvalidName);
              Name to_name(in StringName sn)
                     raises(InvalidName);
              exception InvalidAddress {};
              URLString to_url(in Address addr, in StringName sn)
                     raises(InvalidAddress, InvalidName);
              Object resolve_str(in StringName n)
                     raises(NotFound,
                            Cannot Proceed,
                            InvalidName,
                            AlreadyBound);
       }
```

## CosNaming::NamingContextExt::resolve\_str()

Synopsis Takes a stringified name, converts it to a Name, and resolves it.

Syntax object resolve\_str(in StringName n);

Parameter n

The stringified name to be resolved.

Exceptions InvalidName

The name is invalid. A name of length zero is invalid.

NotFound

The component of the name does not identify a binding or the type of the binding is incorrect for the operation being performed.

Description This is a convenience method that performs a resolve in the same manner as the

CosNaming: NamingContext::resolve() method. The method accepts a stringified name as an argument instead of a Name object. The method returns errors if the

stringified name is invalid or if the method cannot bind it.

Return Value A reference to the bound name.

## CosNaming::NamingContextExt::to\_name()

Synopsis Takes a stringified name and returns a Name object.

Syntax Name to\_name(in StringName sn);

Parameter sn

The stringified name to be resolved to a Name object.

Exceptions InvalidName

The name is invalid. A name of length zero is invalid.

Description This method accepts a stringified name and returns a Name object. The method returns

errors if the name is invalid.

Return Value Returns a Name object.

## CosNaming::NamingContextExt::to\_string()

Synopsis Accepts a Name object and returns a stringified name.

Syntax StringName to\_string(in Name n);

Parameter n

The Name object to be converted to stringified name

Exceptions InvalidName

The name is invalid. A name of length zero is invalid.

Description This method accepts a Name object and returns a stringified name. It returns errors if

the name is invalid.

Return Value Returns a stringified name.

#### CosNaming::NamingContextExt::to\_URL()

Synopsis Combines a URL and a stringified name and returns a URL string.

Syntax CosNaming::NamingContextExt::to\_URL()

URLString to\_URL(in Address addr, in StringName sn);

Parameter addr

A URL. If this parameter is not defined, the local host name is used with the

IIOP protocol.

sn

The stringified name to be combined with the URL.

Exceptions InvalidAddress

The URL is invalid.

InvalidName

The name is invalid. A name of length zero is invalid.

Return Value Returns a URL string that combines the URL and the stringified name.

# The BindingIterator Object

The BindingIterator object allows a client application to walk through the unbounded collection of bindings returned by the list method of a NamingContext object. Using the BindingIterator object, a client application can control the number of bindings obtained with each call. If a naming context is modified between calls to the methods of a BindingIterator object, the behavior of further calls to the next\_one() method or the next\_n() method is implementation specific.

If a client application creates BindingIterator objects but never calls the destroy method, the client application can run out of resources. The CORBA Name Service is free to destroy binding iterators at any time and without warning to the client application. Client applications should be written to expect the OBJECT\_NOT\_EXIST excep-

tion from calls to a BindingIterator object and to handle this exception gracefully. Listing 2-3 shows the OMG IDL for the BindingIterator object.

#### Listing 2-3 OMG IDL for BindingIterator Object

### CosNaming::BindingIterator::destroy()

Synopsis Destroys the BindingIterator object and releases the memory associated with the

object. Failure to call this method results in increased memory usage.

C++ Mapping void destroy();

Java Mapping void destroy();

Parameter None.

Exceptions None.

Description If a client application invokes any operation on a BindingIterator object after

calling the destroy method, the operation raises an <code>OBJECT\_NOT\_EXIST</code> exception.

Return Value None.

#### CosNaming::BindingIterator::next\_n()

Synopsis Returns a BindingList data structure containing the number of requested bindings

from the list. The number of bindings returned may be less than the requested amount

if the list is exhausted.

C++ Mapping boolean next\_n(in unsigned\_long how\_many, out BindingList bl);

Java Mapping boolean next\_n(int how\_many, BindingListHolder b1);

Parameter how\_many

The maximum number of bindings to return.

bl

A BindingList data structure containing no more than the requested number of bindings.

Exceptions BAD\_PARAM

Raised if the how\_many parameter has a value of zero.

Return Value CORBA:: FALSE is returned when the list has been exhausted. Otherwise,

CORBA::TRUE is returned.

#### CosNaming::BindingIterator::next\_one()

Synopsis Returns the next Binding object in the list.

C++ Mapping boolean next\_one(out Binding b);

Java Mapping boolean next\_one(BindingHolder b);

Parameter b

The next Binding object from the list.

Exceptions None.

Return Value CORBA::FALSE is returned when the list has been exhausted. Otherwise, CORBA::TRUE is returned.

# Exceptions Raised by the CORBA Name Service

This section describes the exceptions raised by the CORBA Name Service.

## **AlreadyBound**

Syntax exception AlreadyBound{};

Parameter None.

Description This exception is raised when an object is already bound to the supplied name. Only

one object can be bound to a name in a context.

#### **CannotProceed**

Syntax exception CannotProceed{};

Parameters NamingContext cxt

The context that the operation may be able to retry from.

Name rest\_of\_name

The remainder of the non working name.

Description This exception is raised when an unexpected exception is encountered and the method

cannot proceed in a meaningful way.

## InvalidAddress

```
Syntax exception InvalidAddress{};
```

Parameter None.

Description This exception is raised if a URL is invalid.

#### **InvalidName**

Syntax exception InvalidName{};

Parameter None.

Description This exception is raised if a Name is invalid. A name length of zero is invalid.

## **NotEmpty**

Syntax exception NotEmpty{};

Parameter None.

Description This exception is raised when the destroy() method is used on a NamingContext

object that contains bindings. A NamingContext object must be empty before it is

destroyed.

#### **NotFound**

Syntax exception NotFound{NotFoundReason why; Name rest\_of\_name;};

Parameters

why

The context that the operation may be able to retry from.

rest\_of\_name

The remainder of the non-working name.

#### Description

This exception is raised when a component of the name does not identify a binding, or if the type of binding is incorrect for the operation being performed. The why parameter explains the reason for the error. The rest\_of\_name parameter identifies the cause of the error. The following causes can appear:

- missing\_node—the first name component in the rest\_of\_name parameter is a binding that is not bound under that name within its parent context.
- not\_context—the first name component in the rest\_of\_name parameter is a binding with a type of nobject when the type of ncontext was required.
- not\_object—the first name component in the rest\_of\_name parameter is a binding with a type of ncontext when the type of nobject was required.

# 3 Managing a BEA Tuxedo Namespace

This topic includes the following sections:

- Installing the CORBA Name Service
- Starting the Server Process for the CORBA Name Service
- Making the Namespace Persistent
- Compressing the Persistent Storage File
- Removing Orphan NamingContext Objects
- Federating the Namespace
- Managing Binding Iterators

# Installing the CORBA Name Service

You install the CORBA Name Service when you install BEA Tuxedo. For complete information about installing BEA Tuxedo, see *Installing the BEA Tuxedo System*.

# Starting the Server Process for the CORBA Name Service

To start the server process for the CORBA Name Service, you need to define the server process in the UBBCONFIG file for your BEA Tuxedo CORBA application. Use the cns command to start the server process for the CORBA Name Service. List the cns command-line options after the CLOPT parameter in the UBBCONFIG file. Note there can be only one CORBA Name Service server process running per BEA Tuxedo domain. Listing 3-1 is an example of the UBBCONFIG entry for the server process for the CORBA Name Service.

#### Listing 3-1 UBBCONFIG File Entry for the CORBA Name Service

```
##
#Server process for BEA Tuxedo CORBA Name Service
#

cns

SRVGRP = SYS_GRP
SRVID = 6
RESTART = N
CLOPT = "-A -- -f C:\cnsroot.dat -M 0"
```

For a complete description of the cns command and its options, see Chapter 2, "CORBA Name Service Reference." For information about creating a configuration file, see *Setting Up a BEA Tuxedo Application* in the BEA Tuxedo online documentation.

Once the server process for the CORBA Name Service is started, you can use the commands listed in Table 3-1 to display the contents of the namespace and manage objects in the namespace. For a complete description of the commands and their options, see Chapter 2, "CORBA Name Service Reference."

Table 3-1 Commands for Managing a BEA Tuxedo Namespace

| Command   | Description                                                                       |
|-----------|-----------------------------------------------------------------------------------|
| cns       | Starts the server process for the BEA Tuxedo namespace.                           |
| cnsbind   | Binds application objects and naming context objects to the BEA Tuxedo namespace. |
| cnsls     | Displays the contents of a BEA Tuxedo namespace.                                  |
| cnsunbind | Removes bindings from a BEA Tuxedo namespace.                                     |

# Making the Namespace Persistent

The CORBA Name Service keeps two copies of the information in a namespace. One copy is kept in-memory. Access to this copy is fast and optimized for name resolution. The other copy is optionally saved to persistent storage allowing the state and structure of the namespace to be saved and restored.

The primary goal of making a namespace persistent is to keep a current representation of the in-memory naming information maintained by the currently running instance of the namespace. By maintaining a persistent copy of the namespace, the CORBA Name Service can recreate current naming information in case the server process of the CORBA Name Service is terminated. A new instance of the server process for the CORBA Name Service can be configured to read the persistent storage file to recreate the last recorded naming information.

To create a persistence copy of the namespace and store the copy to a file, specify the -p option of the cns command when starting the server process for the CORBA Name Service. The CORBA Name Service creates a persistent storage file with the specified location and name.

If the persistent storage file specified by the -p option already exists, the file is opened and processed. A backup of the persistent storage file is always made prior to the startup of the server process for the CORBA Name Service. The name of the backup

copy of the persistent storage file is filename. BAK. If you want to reuse the name of the persistent storage file, you must delete or move the existing file and then restart the server process for the CORBA Name Service.

If the persistent storage file is successfully created, an entry for the file is written to the ULOG file. The entry indicates the directory location and name of the file, whether or not the file was newly created, and the mechanism used to determine the name of the file (for example, specified, environmental, or default). If an error occurs when creating the persistent storage file, an entry is written to the ULOG file indicating the type of error that occurred.

Since the server process for the CORBA Name Service recreates the structure of the namespace from the persistent storage file at startup, the startup time is directly proportional to the size of the persistent storage file. Very large persistent storage files (on the order of hundreds of megabytes) can result in the server process for the CORBA Name Service taking several seconds or even minutes to recreate the namespace at startup.

# Compressing the Persistent Storage File

The persistent storage file contains information about all operations affecting the in-memory copy of the namespace. Over time, the persistent storage file can contain more information than is necessary to recreate the structure and state of the current namespace. In fact, the persistent storage file can grow quite large even though the structure of the namespace stays the same size.

The CORBA Name Service allows you to compress the persistent storage file to remove unneeded information. The -c option of the cns command controls compression of the persistent storage file. The compression option processes the current information to produce a new compressed persistent storage file.

When the server process for the CORBA Name Service is started, the compression operation performs the following:

- 1. Processes the in-memory structure of the namespace.
- 2. Overwrites the existing persistent storage file.

- 3. Deletes all bind and rebind entries which were removed from the namespace by unbind, rebind, or destroy operations.
- 4. Removes all dangling bindings. Dangling bindings are bindings left in the namespace after the object the binding is associated with is deleted from the namespace. Dangling bindings occur when a CosNaming::NamingContext::destroy() method is performed on a naming context without the naming context being unbound from its parent context.

The -c option can only be used if the -p option of the cns command is specified. For a complete description of the -c option of the cns command, see Chapter 2, "CORBA Name Service Reference."

# Removing Orphan NamingContext Objects

An orphan context is a context that is not bound to any other context. The context may have never been bound or it may have been bound and the binding was destroyed either explicitly or as the result of a rebind. In the CORBA Name Service, orphan NamingContext objects are created in one of the following ways:

- Using the CosNaming::NamingContext::new\_context method to create a new NamingContext object but never binding the new NamingContext object to the namespace.
- Using the CosNaming::NamingContext::rebind() or CosNaming::NamingContext::unbind() methods to unbind the NamingContext object from their last parent NamingContext object but never destroying the NamingContext object.

Client applications and other namespaces federated to the NamingContext object can perform operations on orphan NamingContext objects as long as they maintain the object reference to the orphan NamingContext object.

The current implementation of the namespace maintains the orphan NamingContext objects in a special LostandFoundContext object.

Use the -d option of the cns command to delete orphan NamingContext objects from the namespace. The -d option unbinds and destroys all NamingContext objects identified as orphaned.

The -d option can only be used if the -p option of the cns command is specified. For a complete description of the -d option of the cns command, see Chapter 2, "CORBA Name Service Reference."

# **Federating the Namespace**

The CORBA Name Service supports the concept of a federated namespace which means elements of a logical namespace may reside on multiple, disparate, and remote machines. In a federated namespace, a NamingContext object can be bound to one namespace using an object reference to a NamingContext object maintained by another namespace. The CORBA Name Service supports federation with implementations of the CORBA Name Service running on other machines as well as third-party name services. In order for the CORBA Name Service to federate with a third-party name service, the third-party name service must support the naming formats specified in the Object Management Group (OMG) Interoperable Name Service (INS) specification.

The following topics explain how to support inbound and outbound federation as well as federation with third-party name services.

#### **Inbound Federation**

Inbound federation is the ability to bind a NamingContext object which exists in a local BEA Tuxedo namespace into a namespace on a remote name service. Once the namespaces are federated, the remote name service can perform operations on NamingContext objects in a the BEA Tuxedo namespace. Inbound federation with a third-party name service is done using the Internet Inter-Orb Protocol (IIOP). Therefore, the IIOP Listener/Handler for the CORBA Name Service must be configured to support unoffical IIOP connections.

To enable the unofficial connections on the IIOP Listener/Handler, use the -C parameter of the ISL command. The -C parameter determines how the IIOP Listener/Handler will behave when unofficial connections are made to it. To use inbound federation, specify the warn or none values for the -C parameter. A value of warn causes the IIOP Listener/Handler to log a message to the user log exception when an unofficial connection is detected; no exception will be raised. A value of none

causes the IIOP Listener/Handler to ignore unofficial connections. For more information about the ISL command, see the *BEA Tuxedo Command Reference* in the BEA Tuxedo online documentation.

Listing 3-2 shows an example of the UBBCONFIG entry for the IIOP Listener/Handler that supports inbound federation.

Listing 3-2 UBBCONFIG File Entry for an IIOP Listener/Handler That Supports Inbound Federation

```
# # Entry to start IIOP Listener/Handler
# that supports inbound federation

ISL

SRVGRP = SYS_GRP
SRVID = 5
MIN = 1
MAX = 1
CLOPT = "-A -- -n //blotto:2470 -C none"
```

#### **Outbound Federation**

Outbound federation is the ability to bind a NamingContext object which exists in a remote name service into the namespace of a CORBA Name Service. Operations can then be performed on this NamingContext object using the CORBA Name Service. Outbound federation with a third-party name service is done using IIOP. Therefore, the IIOP Listener/Handler for the CORBA Name Service must be configured to support outbound federation.

To enable outbound federation on the IIOP Listener/Handler, use the -o parameter of the ISL command. The -o parameter causes the IIOP Listener to allow outbound IIOP invocations to objects located in server applications not connected to a IIOP Handler. For more information about the ISL command, see the *BEA Tuxedo Command Reference* in the BEA Tuxedo online documentation.

Listing 3-3 shows an example of the UBBCONFIG entry for the IIOP Listener/Handler that supports outbound federation.

**Listing 3-3 UBBCONFIG File Entry for an IIOP Listener/Handler That Supports Outbound Federation** 

```
# # Entry for IIOP Listener/Handler
# that supports outbound federation
#

ISL

SRVGRP = SYS_GRP
SRVID = 5
MIN = 1
MAX = 1
CLOPT = "-A -- -n //blotto:2470 -0"
```

#### **Federation Across BEA Tuxedo Domains**

Federation across multiple CORBA Name Service server processes running in different BEA Tuxedo domains requires the use of Domain Gateways to allow for inter-domain communication. For more information about configuring a domain gateway, see the "Configuring Multiple Domains (BEA Tuxedo System)" section in the Administration topic.

# **Managing Binding Iterators**

The OMG INS specification allows the collection of outstanding binding iterators. Since binding iterators require explicit destruction by client applications, there is the chance that binding iterators will not be deleted properly.

To minimize the possibility that the CORBA Name Service will run out of resources due to a large number of unused binding iterators, use the <code>-M</code> option of the <code>cns</code> command to set the maximum number of binding iterators in the name service. Once the limit has been reached, requests for new binding iterators may result in the destruction of outstanding binding iterators. The CORBA Name Service uses a least-recently-used algorithm to select which binding iterators are deleted.

If the server process for the CORBA Name Service is started with the -M option, the CORBA Name Service may destroy a binding iterator that is currently being used by a BEA Tuxedo CORBA application so all BEA Tuxedo applications need to be able to handle the CORBA::OBJECT\_NOT\_EXIST system exception when invoking on binding iterators.

# Using the CORBA Name Service in Secure BEA Tuxedo Applications

When using the cnsls, cnsbind, and cnsunbind commands in a secure BEA Tuxedo CORBA application, you need to obtain the PrincipalAuthenticator object for the BEA Tuxedo domain and log on to the domain with the appropriate security information.

In order for a secure logon to occur, the BEA Tuxedo domain must be configured with a security level of TOBJ\_SYSAUTH OR TOBJ\_APPAUTH. The username for the cnsls, cnsbind, and cnsunbind commands is cnsutils. You need to use the tpusradd command to create a user named cnsutils. Depending on the Security level specified for the BEA Tuxedo domain, the user password and/or the domain password may be defined in the UBBCONFIG file in the USER\_AUTH and APP\_PW environment variables. If these environment variables are not set and the BEA Tuxedo domain has a security level of TOBJ\_SYSAUTH OR TOBJ\_APPAUTH, the cnsls, cnsbind, and cnsunbind commands will prompt for a password.

For more information about security levels and defining users in the BEA Tuxedo security environment, see *Using Security in CORBA Applications* in the BEA Tuxedo online documentation.

# 4 Developing an Application That Uses the CORBA Name Service

This topic includes the following sections:

- Development Steps
- Step 1: Obtain the OMG IDL for the CosNaming Interfaces
- Step 2: Include the Declarations and Prototypes for the CosNaming Interfaces
- Step 3: Connect to the BEA Tuxedo Namespace
- Step 4: Bind an Object to the BEA Tuxedo Namespace
- Step 5: Use a Name to Locate an Object in the BEA Tuxedo Namespace

## **Development Steps**

Table 4-1 outlines the process for developing BEA Tuxedo CORBA applications that use the CORBA Name Service.

**Table 4-1 Development Process** 

| Step | Description                                                           |
|------|-----------------------------------------------------------------------|
| 1    | Obtain the OMG IDL for the CosNaming interfaces.                      |
| 2    | Include the declarations and prototypes for the CosNaming interfaces. |
| 3    | Connect to the BEA Tuxedo namespace.                                  |
| 4    | Bind an object to the BEA Tuxedo namespace.                           |
| 5    | Use a name to locate an object in the BEA Tuxedo namespace.           |

Before performing the steps in this topic, you need to start the server process for the CORBA Name Service. For more information, see "Starting the Server Process for the CORBA Name Service" on page 3-2.

After performing the development steps in this topic, use the buildobjclient and buildobjserver commands to compile server and client applications that use the CORBA Name Service. For more information about the buildobjclient and buildobjserver commands, see the *BEA Tuxedo Command Reference*.

# Step 1: Obtain the OMG IDL for the CosNaming Interfaces

A BEA Tuxedo CORBA application accesses the CORBA Name Service using the interfaces defined in CosNaming.idl. This Object Management Group (OMG) Interface Definition Language (IDL) file defines the interfaces, COSnaming data structures, and exceptions used by the CORBA Name Service. The CosNaming.idl file is located in the following directory locations:

#### Windows

drive:\%TUXDIR%\include\CosNaming.idl

#### UNIX

/usr/local/\$TUXDIR/include/CosNaming.idl

Listing 4-1 shows the OMG IDL for CosNaming.idl. The same OMG IDL file is used by both CORBA C++ and Java applications.

#### Listing 4-1 CosNaming.idl

```
BindingType binding_type;
};
typedef sequence <Binding> BindingList;
interface BindingIterator;
interface NamingContext {
       enum NotFoundReason { missing_node,
                             not_context,
                             not_object };
       exception NotFound {
              NotFoundReason why;
              Name
                              rest_of_name;
       };
       exception CannotProceed {
              NamingContext cxt;
              Name
                              rest_of_name;
       };
       exception InvalidName{};
       exception AlreadyBound {};
       exception NotEmpty{};
               bind(in Name n, in Object obj)
       void
               raises(NotFound,
                     Cannot Proceed,
                     InvalidName,
                     AlreadyBound);
       void
              rebind(in Name n, in Object obj)
              raises(NotFound,
                     Cannot Proceed,
                     InvalidName);
       void bind_context(in Name n, in NamingContext nc)
              raises (NotFound,
                     Cannot Proceed,
                     InvalidName,
                     AlreadyBound);
       void
             rebind_context(in Name n, in NamingContext nc)
              raises(NotFound,
                     Cannot Proceed,
                     InvalidName);
```

```
Object resolve (in Name n)
              raises(NotFound,
                     Cannot Proceed,
                     InvalidName);
       void
              unbind(in Name n)
              raises(NotFound,
                     CannotProceed,
                     InvalidName);
       NamingContext new_context();
       NamingContext
                       bind_new_context(in Name n)
              raises(NotFound,
                     AlreadyBound,
                     CannotProceed,
                     InvalidName);
       void
              destroy() raises(NotEmpty);
       void
              list(in unsigned long
                                       how_many,
                    out BindingList
                    out BindingIterator bi);
};
interface BindingIterator {
       boolean next_one(out Binding b);
       boolean next_n(in unsigned long how_many,
                      out BindingList bl);
       void
              destroy();
};
interface NamingContextExt:NamingContext {
       typedef string StringName;
       typedef string Address;
       typedef string URLString;
StringName to_string(in Name n) raises(InvalidName);
            to_name(in StringName sn)
                     raises(InvalidName);
exception InvalidAddress {};
URLString
            to_url(in Address addr, in StringName sn)
                     raises(InvalidAddress, InvalidName);
Object
            resolve_str(in StringName n)
                     raises(NotFound,
                            CannotProceed,
                            InvalidName,
                            AlreadyBound
              );
```

```
};
};

#pragma ID CosNaming "IDL:omg.org/CosNaming:1.0"
#endif // _COSNAMING_IDL_
```

# Step 2: Include the Declarations and Prototypes for the CosNaming Interfaces

The declarations and prototypes for the CosNaming interfaces are provided as part of the software kit for the CORBA Name Service.

■ For CORBA C++ client applications, include the declarations and prototypes for the naming interfaces by adding this statement to your BEA Tuxedo CORBA client application:

```
#include "CosNaming c.h"
```

The include files for a BEA Tuxedo CORBA C++ client application are located in the \$TUXDIR/include directory on UNIX systems and the \$TUXDIR\*\include directory on Windows systems.

For CORBA Java client applications, include the declarations and prototypes for the interfaces by adding this statement to your BEA Tuxedo CORBA client application:

```
import org.omg.CosNaming.*;
```

The interfaces for the CORBA Name service are in the org.omg.CosNaming package.

The Java packages for a BEA Tuxedo CORBA Java client application are located in the \$TUXDIR/udataobj/java/jdk/m3envobj. jar file on UNIX systems and the %TUXDIR%\udataobj\java\jdk\m3envobj. jar file on Windows systems.

 If you are using a third-party Object Request Broker (ORB), you need to include or import the CosNaming interfaces in your client source stub programs before compiling.

# Step 3: Connect to the BEA Tuxedo Namespace

The Bootstrap object supports a NameService environmental object for connecting to the root of the namespace. When using the NameService environmental object, the Object Request Broker (ORB) locates the root of the namespace. The object reference can then be narrowed to CosNaming::NamingContext or CosNamingContextExt. You need to connect to the BEA Tuxedo namespace before binding objects into the namespace and resolving names in the namespace.

Use the Bootstrap object or the CORBA Interoperable Naming Service (INS) bootstrapping mechanism to get an initial reference to the NameService environmental object. Use the BEA proprietary mechanism if you are using the BEA client ORB. Use the CORBA INS mechanism if you are using a client ORB from another vendor. For more information about bootstrapping the BEA Tuxedo domain see Chapter 4, "CORBA Bootstrapping Programming Reference," in the *CORBA Programming Reference* in the BEA Tuxedo online documentation.

Listing 4-2 and Listing 4-3 illustrate C++ and Java code that establishes communication with a BEA Tuxedo namespace.

#### **Listing 4-2** C++ Example of Connecting to a Namespace

#### **Listing 4-3 Java Example of Connecting to a Namespace**

```
...
Tobj_Bootstrap bootstrap = new Tobj_Bootstrap(orb, "");
org.omg.CORBA.Object NameServiceobj =
            gBootstrapObjRef.resolve_initial_references("NameService");
CosNaming.NamingCOntextExt ns_root =
```

```
CosNaming.NamingContextExtHelper.narrow (ns_obj);
...
```

A stringified object reference for the root of the namespace can also be used to connect to a namespace in a BEA Tuxedo domain. In order to use a stringified object reference, the -f command-line option must be specified when starting the server process for the CORBA Name Service. The -f command-line option writes the stringified object reference to the CNS\_ROOT\_FILE environment variable or to one of the following locations:

#### Windows

%APPDIR%\cnsroot.dat

#### UNIX

\$APPDIR/cnsroot.dat

The stringified object reference for the root of the namespace does not change when the server process for the CORBA Name Service is started and stopped because stringified object reference is associated with a particular host machine rather than a particular server process. A stringified object reference that has been retrieved to communicate with one BEA Tuxedo namespace cannot be used to communicate with another BEA Tuxedo namespace.

Listing 4-4 and Listing 4-5 include C++ and Java code that establishes communication with a BEA Tuxedo namespace using a stringified object reference.

#### Listing 4-4 C++ Example of Using a Stringified Object Reference

```
...
Tobj_Bootstrap * bootstrap;
bootstrap = new Tobj_Bootstrap (v_orb.in(), "");
CORBA::Object_var obj = GetRefFromFile ("cnsroot.dat", v_orb);
root = CosNaming::NamingContext::_narrow (obj);
...
```

# Listing 4-5 Java Example of Using a Stringified Object Reference

If you choose to use a stringified object reference in a BEA Tuxedo CORBA application that also employs security and transactions, please note the following restrictions:

- The BEA Tuxedo CORBA application must create a Bootstrap object and connect to the IIOP Listener/Handler before using the stringified object reference to connect to a BEA Tuxedo namespace. By calling the Bootstrap object first, the BEA Tuxedo application establishes an official connection to the IIOP Listener/Handler.
  - If a BEA Tuxedo application does not first create a Bootstrap object, transactions and security cannot be used with any object retrieved from the namespace. Transactions and security require the use of an official connection.
- 2. If more than one IIOP Listener/Handler is defined in the UBBCONFIG file, the BEA Tuxedo CORBA application must use the first IIOP Listener/Handler defined in the UBBCONFIG file by the TOBJADDR environment variable.
  - The CORBA Name Service creates the stringified object reference for the root of the namespace, using the default IIOP Listener/Handler's host and port. The first IIOP Listener/Handler defined in a UBBCONFIG file is considered the default IIOPListener/Handler. Using the default IIOP Listener/Handler causes all object references retrieved by the CORBA Name Service to be official connections. Transactions and security require the use of official connections.

# Step 4: Bind an Object to the BEA Tuxedo Namespace

There are two ways to bind an object to the BEA Tuxedo namespace:

- The cnsbind command
- The bind() method of the CosNaming::NamingContext object

The cnsbind command can be used to bind application objects or naming context objects to the BEA Tuxedo namespace. The server process for the CORBA Name Service must be started before using the cnsbind command. For a complete description of the cnsbind command, see Chapter 2, "CORBA Name Service Reference."

Listing 4-6 and Listing 4-7 show the C++ and Java code implementations of the bind() method of the CosNaming::NamingContext object. The code examples accept two parameters, representing the id and kind fields for a Name. These parameters initialize a Name for the SimpleFactory object and bind the SimpleFactory object to the namespace.

# Listing 4-6 C++ Example of Binding a Name to the BEA Tuxedo Namespace

```
//Get the NameService object reference. See Listing 4-2.
//Place the object reference for SimpleFactory in the namespace
root->bind(factory_name, s_v_fact_ref);
...
```

# Listing 4-7 Java Example of Binding a Name to the BEA Tuxedo Namespace

# Step 5: Use a Name to Locate an Object in the BEA Tuxedo Namespace

Use the resolve() method of the CosNaming::NamingContext object to locate an object in a namespace in a BEA Tuxedo domain. Listing 4-8 and Listing 4-9 shows the C++ and Java code that accepts two parameters, representing the id and kind fields for a Name. The code example then binds to a naming context, resolves the name, and obtains an object reference for the specified object.

# Listing 4-8 C++ Example of Locating a Name in the BEA Tuxedo Namespace

```
//Establish the Name used to identify the SimpleFactory object
//in the namespace.
CosNaming::Name var
                            factory_name = new CosNaming::Name(1);
       factory_name->length(1);
       factory_name[(CORBA::ULong) 0].id =
                                   (const char * "simple_factory";
       factory_name[(CORBA::ULong) 0].kind =
                                   (const char *) "";
//Locate the SimpleFactory object in the namespace
CORBA::Object_var v_simple_factory_oref =
              root->resolve( *factory name);
SimpleFactory_var v_simple_factory_ref =
              SimpleFactory::_narrow(v_simple_factory_oref.in());
// Use the reference obtained from the BEA Tuxedo CORBA Name Service
// to find the Simple object
Simple_var v_simple = v_simple_factory_ref->find_simple();
```

# Listing 4-9 Java Example of Locating a Name in the BEA Tuxedo Namespace

# 5 Using the CORBA Name Service Sample Application

This topic includes the following sections:

- How the Name Service Sample Application Works
- Building and Running the Name Service Sample Application

# How the Name Service Sample Application Works

The CORBA Name Service sample application is a modification of the Simpapp sample application. This sample application provides a CORBA C++ client and server, and a CORBA Java client. The Name Service sample application uses a namespace to store the SimpleFactory object. The server application creates the SimpleFactory object and binds the object to the namespace. The client application connects to the namespace, resolves the name of the SimpleFactory object, and then invokes methods on the SimpleFactory. Figure 5-1 illustrates how the Name Service sample application works.

Figure 5-1 The Name Service Sample Application

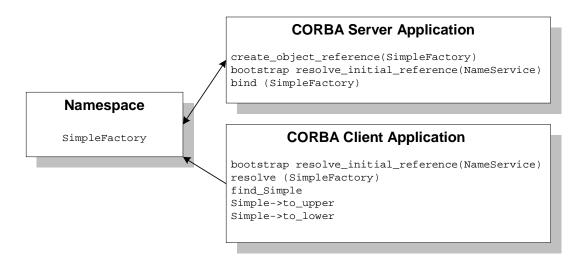

The Name Service sample application implements the CORBA interfaces listed in Table 5-1:

Table 5-1 CORBA Interfaces for the Name Service Sample Application

| Interface     | Description                                    | Operation             |
|---------------|------------------------------------------------|-----------------------|
| SimpleFactory | Creates object references to the Simple object | find_simple()         |
| Simple        | Converts the case of a string                  | to_upper() to_lower() |

Listing 5-1 shows the simple.idl file that defines the CORBA interfaces in the Name Service sample application.

# Listing 5-1 OMG IDL Code for the Name Service Sample Application

```
#pragma prefix "beasys.com"
interface Simple
{
    //Convert a string to lower case (return a new string)
    string to_lower(in string val);
    //Convert a string to upper case (in place)
    void to_upper(inout string val);
};
interface SimpleFactory
{
    Simple find_simple();
};
```

# Building and Running the Name Service Sample Application

To build and run the Name Service sample application, complete the following steps:

- 1. Copy the files for the Name Service sample application into a work directory.
- 2. Change the permissions on the files in the work directory.
- 3. Verify the locations defined in environment variables.
- 4. Execute the runne command.

# Step 1: Copy the Files for the Name Service Sample Application into a Work Directory

Copy the files for the Name Service sample application into a work directory on your local machine. Running the sample application in a work directory allows you to identify the files that are created when the sample is executed. The following sections detail the directory location and sources files for the Name Service sample application.

# CORBA C++ Client and Server, and CORBA Java Client Version of the Name Service Sample Application

The files for the Name Service sample application are located in the following directories:

# Windows

drive:\tuxdir\samples\corba\cnssimpapp

#### UNIX

/usr/local/tuxdir/samples/corba/cnssimpapp

Use the files listed in Table 5-2 to build and run the Name Service sample application.

Table 5-2 Files Included in the Name Service Sample Application

| File         | Description                                                                                  |
|--------------|----------------------------------------------------------------------------------------------|
| simple.idl   | The OMG IDL code that declares the Simple and SimpleFactory interfaces.                      |
| simples.cpp  | The C++ source code for the CORBA server application in the Name Service sample application. |
| simplec.cpp  | The C++ source code for the CORBA client application in the Name Service sample application. |
| simple_i.cpp | The C++ source code that implements the Simple and SimpleFactory methods.                    |

**Table 5-2 Files Included in the Name Service Sample Application (Continued)** 

| File              | Description                                                                                                    |
|-------------------|----------------------------------------------------------------------------------------------------|
| simple_i.h        | The C++ header file that defines the implementation of the Simple and SimpleFactory methods.                                                                                                    |
| SimpleClient.java | The Java source code for the CORBA client application in the Name Service sample application.                                                                                                    |
| Readme.txt        | Provides information about building and running the C++ client and server, and the Java client of the Name Service sample application.                                                                                                    |
| runme.cmd         | The Windows command file that builds and runs the Name Service sample application.                                                                                                    |
| runme.ksh         | The UNIX Korn shell script that builds and executes the Name Service sample application.                                                                                                    |
| makefile.mk       | The makefile for the Name Service sample application on UNIX operating systems. This file is used to build the Name Service sample application manually. See the Readme.txt file for additional information. The location of the executable UNIX make command must be defined in the PATH environment variable.                                                                         |
| makefile.nt       | The makefile for the Name Service sample application on the Windows operating system. This makefile can be used directly by the Visual C++ nmake command. This file is used to manually build the Name Service sample application. See the Readme.txt file for more information. The location of the executable Windows nmake command must be defined in the PATH environment variable. |

# Step 2: Change the Protection Attribute on the Files for the Name Service Sample Application

The files for the sample application are installed with a permission level of read only. Before you can edit or build the files in the Name Service sample application, you must change the protection attribute of the files you copied into your work directory, as follows:

#### Windows

```
prompt> attrib -r drive:\workdirectory\*.*
```

## UNIX

- 1. prompt> /bin/ksh
- 2. ksh prompt> chmod u+w /workdirectory/\*.\*

On UNIX platforms, you also need to change the permission of runme.ksh to allow execute permission, as follows:

ksh prompt> chmod +x runme.ksh

# Step 3: Verify the Settings of the Environment Variables

Before running the Name Service sample application, you need to verify that certain environment variables are defined to correct locations. In most cases, these environment variables are set as part of the installation procedure. Some environment variables are set when you execute the runne command. You need to check the environment variables to ensure they reflect correct information.

Table 5-3 lists the environment variables required to run the Name Service sample application.

**Table 5-3 Required Environment Variables for the Name Service Sample Application** 

| Environment<br>Variable | Description                                                                                                    |
|-------------------------|----------------------------------------------------------------------------------------------------|
| APPDIR                  | Execution of the runme command sets this environment variable to the absolute path name of the current directory. Execute the runme command from the directory to which you copied the sample application files. For example:  Windows |
|                         | APPDIR=C:\workdirectory\cnssimpapp                                                                                                    |
|                         | UNIX                                                                                                    |
|                         | APPDIR=/usr/workdirectory/cnssimpapp                                                                                                    |
| JAVA_HOME               | The directory path where you installed the Java 2 Software Development Kit (SDK). For example:                                                                                                    |
|                         | Windows                                                                                                    |
|                         | JAVA_HOME=C:\JDK1.3                                                                                                    |
|                         | UNIX                                                                                                    |
|                         | JAVA_HOME=/usr/local/JDK1.3                                                                                                    |
|                         | <b>Note:</b> Define this environment variable if you want to run the Java client in the Name Service sample application. If this environment variable is not set, the runme command does not execute the Java client application.      |
|                         | <b>Note:</b> The Java client application requires the Java 2 Software Development Kit (SDK) version 1.3, for support of wstring and wchar data types.                                                                                  |
| RESULTSDIR              | Execution of the runme command sets this environment variable to the results directory, subordinate to the location defined by the APPDIR environment variable.  Windows                                                               |
|                         | RESULTSDIR=%APPDIR%\results                                                                                                    |
|                         | UNIX                                                                                                    |
|                         | RESULTSDIR=\$APPDIR\results                                                                                                    |
| TUXCONFIG               | Execution of the runme command sets this environment variable to the directory path and filename of the configuration file.                                                                                                    |
|                         | Windows                                                                                                    |
|                         | TUXCONFIG=%RESULTSDIR%\tuxconfig                                                                                                    |
|                         | UNIX                                                                                                    |
|                         | TUXCONFIG=\$RESULTSDIR/tuxconfig                                                                                                    |

To verify that the information for the environment variables defined during installation is correct, complete the following steps:

#### Windows

- 1. From the Start menu, select Settings.
- 2. From the Settings menu, select the Control Panel.

The Control Panel appears.

3. Click the System icon.

The System Properties window appears.

4. Click the Environment tab.

The Environment page appears.

5. Check the settings of the environment variables.

## **UNIX**

```
ksh prompt> printenv TUXDIR
ksh prompt> printenv JAVA_HOME
```

To change the settings, complete the following steps:

# Windows

- 1. On the Environment page in the System Properties window, click the environment variable you want to change or enter the name of the environment variable in the Variable field.
- 2. Enter the correct information for the environment variable in the Value field.
- 3. Click OK to save the changes.

# **UNIX**

```
ksh prompt> export TUXDIR=directorypath
ksh prompt> export JAVA_HOME=directorypath
```

# Step 4: Execute the runme Command

The runme command completes the following steps end-to-end:

- 1. Sets the system environment variables.
- 2. Loads the UBBCONFIG file.
- 3. Compiles the code for the client application.
- 4. Compiles the code for the server application.
- 5. Starts the server application using the tmboot command.
- 6. Starts the client application.
- 7. Stops the server application using the tmshutdown command.

**Note:** You can also run the Name Service sample application manually. The steps for manually running the Name Service sample application are described in the Readme.txt file.

To build and run the Name Service sample application, enter the runme command, as follows:

## Windows

```
prompt> cd workdirectory
prompt> runme
```

# **UNIX**

```
ksh prompt> cd workdirectory
ksh prompt> ./runme.ksh
```

When the Name Service sample application runs successfully from start to finish, this series of messages is printed:

```
Testing NameService simpapp cleaned up prepared built loaded ubb booted ran
```

shutdown saved results PASSED

Table 5-4 lists the files in the work directory generated by the runme command.

Table 5-4 C++ Files Generated by the runme Command

| File         | Description                                                                                                    |
|--------------|----------------------------------------------------------------------------------------------------|
| simple_c.cpp | Generated by the idl command, this file contains the client stubs for the SimpleFactory and Simple interfaces.                       |
| simple_c.h   | Generated by the idl command, this file contains the client definitions of the SimpleFactory and Simple interfaces.                  |
| simple_s.cpp | Generated by the idl command, this file contains the server skeletons for the SimpleFactory and Simple interfaces.                   |
| simple_s.h   | Generated by the idl command, this file contains the server definition for the SimpleFactory and Simple interfaces.                  |
| .adm/.keybd  | A file that contains the security encryption key database. The subdirectory is created by the tmloadcf command in the runme command. |
| results      | A directory created by the runme command, subordinate to the location defined by the APPDIR environment variable.                    |

Table 5-5 lists the Java files in the work directory generated by the runme command.

Table 5-5 Java Files Generated by the runme Command

| File               | Description                                                                  |
|--------------------|------------------------------------------------------------------------------|
| SimpleClient.class | The Java class file constructed as a product of running the javac command.   |
| SimpleClient.jar   | The Java Archive file constructed as a product of running the javac command. |

Table 5-5 Java Files Generated by the runme Command (Continued)

| File                        | Description                                                                                                    |
|-----------------------------|----------------------------------------------------------------------------------------------------|
| SimpleFactory.java          | Generated by the idltojava command for the SimpleFactory interface. The SimpleFactory interface contains the Java version of the OMG IDL interface. It extends org.omg.CORBA.Object.                                                                            |
| SimpleFactoryHelper.java    | Generated by the idltojava command for the SimpleFactory interface. This class provides auxiliary functionality, notably the narrow method.                                                                                                    |
| SimpleFactoryHolder.java    | Generated by the idltojava command for the SimpleFactory interface. This class holds a public instance member of type SimpleFactory. The class provides operations for out and inout arguments that are included in CORBA, but that do not map exactly to Java. |
| _SimpleFactoryStub.java     | Generated by the idltojava command for the SimpleFactory interface. This class is the client stub that implements the SimpleFactory.java interface.                                                                                                    |
| _SimpleFactoryImplBase.java | Generated by the idltojava command for the SimpleFactory interface. This abstract class is the server skeleton. It implements the SimpleFactory.java interface. The user-written server class SimpleFactoryImpl extends _SimpleFactoryImplBase.                 |
| Simple.java                 | Generated by the idltojava command for the Simple interface. The Simple interface contains the Java version of the OMG IDL interface. It extends org.omg.CORBA.Object.                                                                                          |
| SimpleHelper.java           | Generated by the idltojava command for the Simple interface. This class provides auxiliary functionality, notably the narrow method.                                                                                                    |

**Table 5-5 Java Files Generated by the runme Command (Continued)** 

| File              | Description                                                                                                    |
|-------------------|----------------------------------------------------------------------------------------------------|
| SimpleHolder.java | Generated by the idltojava command for the Simple interface. This class holds a public instance member of type Simple. The class provides operations for out and inout arguments that CORBA has but that do not match exactly to Java. |
| _SimpleStub.java  | Generated by the idltojava command for the Simple interface. This class is the client stub that implements the Simple.java interface.                                                                                                  |
| .adm/.keybd       | A file that contains the security encryption key database. The subdirectory is created by the tmloadcf command in the runne command.                                                                                                   |

Table 5-6 lists files in the results directory generated by the runne command.

Table 5-6 Files in the results Directory Generated by the runme Command

| File            | Description                                                                                                    |
|-----------------|----------------------------------------------------------------------------------------------------|
| input           | Contains the input that the runme command provides to the Java client application.                                                                                                    |
| output          | Contains the output produced when the runme command executes the Java client application.                                                                                                    |
| expected_output | Contains the output that is expected when the Java client application is executed by the runme command. The data in the output file is compared to the data in the expected_output file to determine whether or not the test passed or failed. |
| log             | Contains the output generated by the runme command. If the runme command fails, check this file for errors.                                                                                                    |

Table 5-6 Files in the results Directory Generated by the runme Command

| File         | Description                                                                                                    |
|--------------|----------------------------------------------------------------------------------------------------|
| setenv.cmd   | Contains the commands to set the environment variables needed to build and run the Java Name Service sample application on the Windows operating system platform.                                                                                                    |
| setenv.ksh   | Contains the commands to set the environment variables needed to build and run the Java Name Service sample application on UNIX operating system platforms.                                                                                                    |
| stderr       | Output from commands generated by the tmboot command, which is executed by the runme command. If the -noredirect JavaServer option is specified in the UBBCONFIGfile, the System.err.println method sends the output to the stderr file instead of to the ULOG file. |
| stdout       | Output generated by the tmboot command, which is executed by the runme command. If the -noredirect JavaServer option is specified in the UBBCONFIG file, the System.out.println method sends the output to the stdout file instead of to the ULOG file.              |
| tmsysevt.dat | Contains filtering and notification rules used by the TMSYSEVT (system event reporting) process. This file is generated by the tmboot command in the runme command.                                                                                                  |
| tuxconfig    | A binary version of the UBBCONFIG file.                                                                                                    |
| ubb          | The UBBCONFIG file for the Java Name Service sample application.                                                                                                    |
| ULOG.date    | A log file that contains messages generated by the tmboot command.                                                                                                    |

# **Using the Name Service Sample Application**

Run the server application in the Name Service sample application, as follows:

## Windows

```
prompt> tmboot
```

## **UNIX**

ksh prompt> tmboot

Run the client application in the Name Service sample application, as follows:

#### Windows

```
prompt> java -classpath %CLIENTCLASSPATH%
-DTOBJADDR=%TOBJADDR% SimpleClient
String?
Hello World
HELLO WORLD
hello world
```

### UNIX

```
ksh prompt> java -classpath $CLIENTCLASSPATH /m3envobj.jar -DTOBJADDR=$TOBJADDR SimpleClient String?
Hello World
HELLO WORLD
hello world
```

Before using another sample application, enter the following commands to stop the Name Service sample application and to remove unnecessary files from the work directory:

## Windows

```
prompt> tmshutdown -y
prompt> nmake -f makefile.nt clean

UNIX
ksh prompt> tmshutdown -y
ksh prompt> make -f makefile.mk clean
```

# **Index**

| A                                       | next_one 2-34                            |
|-----------------------------------------|------------------------------------------|
| administration tasks                    | OMG IDL 2-31                             |
| compressing the persistent storage file | overview 2-30                            |
| 3-4                                     | Bootstrap object                         |
| federating the namespace 3-6            | connecting to the namespace 4-7          |
| making the namespace persistent 3-3     | getting initial references 2-13          |
| removing orphan naming context objects  | using the NameService environmental      |
| 3-5                                     | object 4-7                               |
| starting the server process 3-2         |                                          |
| AlreadyBound exception                  | С                                        |
| described 2-35                          | C++ code examples                        |
|                                         | binding a name to the namespace 4-10     |
| В                                       | connecting to the namespace 4-7          |
|                                         | locating a name 4-12                     |
| BEA Tuxedo CORBA Name Service           | using a stringified object reference 4-8 |
| capabilities 2-12                       | cns command                              |
| commands 2-1                            | command-line options 2-3                 |
| CosNaming data structures 2-14          | compressing the persistent storage file  |
| exceptions 2-34                         | 3-4                                      |
| features 1-1                            | deleting orphan naming context object    |
| illustrated 1-2                         | 3-5                                      |
| installing 3-1                          | described 2-3                            |
| limitations 2-12                        | making the namespace persistent 3-3      |
| overview 1-1                            | syntax 2-3                               |
| binding iterators                       | cnsbind command                          |
| defining maximum 2-4                    | binding objects to the namespace 2-6     |
| BindingIterator object                  | command-line options 2-6                 |
| described 1-4                           | described 2-6                            |
| methods                                 | examples 2-7                             |
| destroy 2-32                            | syntax 2-6                               |
| next n() 2-33                           | - J = 0                                  |

| ensls command                            | documentation, where to find it vi     |
|------------------------------------------|----------------------------------------|
| described 2-9                            | documentation, where to find it vi     |
| displaying the contents of the namespace | _                                      |
| 2-9                                      | E                                      |
| example 2-10                             | environment variables                  |
| syntax 2-9                               | JAVA_HOME 5-6                          |
| cnsunbind command                        | Name Service sample application 5-6    |
| command-line options 2-11                | TUXDIR 5-6                             |
| deleting bindings from the namespace     | exceptions                             |
| 2-11                                     | AlreadyBound 2-35                      |
| described 2-11                           | InvalidAddtress 2-37                   |
| examples 2-12                            | InvalidName 2-38                       |
| syntax 2-11                              | NotEmpty 2-39                          |
| commands                                 | NotFound 2-40                          |
| cns 2-3                                  |                                        |
| cnsbind 2-6                              | F                                      |
| cnsls 2-9                                | F                                      |
| cnsunbind 2-11                           | federation                             |
| CORBA Name Service sample application    | inbound 3-6                            |
| 5-1                                      | outbound 3-7                           |
| CosNaming data structures                | the ISL command 3-6                    |
| BindingList 2-14                         | file protections                       |
| BindingType 2-14                         | Name Service sample application 5-6    |
| Istring 2-14                             |                                        |
| listed 2-14                              | 1                                      |
| Name 2-14                                | •                                      |
| NameComponent 2-14                       | IIOP Listener/Handler                  |
| CosNaming interfaces                     | enabling                               |
| compiling the OMG IDL 4-6                | inbound federation 3-6                 |
| directory location of OMG IDL 4-3        | outbound federation 3-7                |
| obtaining the OMG IDL 4-3                | INS see Interoperable Name Service 2-7 |
| customer support contact information vii | Internet Inter-Orb Protocol (IIOP) 3-6 |
| customer support contact information vii | Interoperable Name Service 2-7         |
|                                          | InvalidAddress exception               |
| D                                        | defined 2-37                           |
| dangling bindings                        | InvalidName exception                  |
| defined 2-3                              | defined 2-38                           |
| deleting 2-3, 3-5                        | ISL command                            |
| directory location of source files       | inbound federations 3-6                |
| Name Service sample application 5-4      | outbound federation 3-7                |
| OMG IDL for CosNaming interfaces 4-3     |                                        |
| _                                        |                                        |

| J                                         | federating 3-6                                        |
|-------------------------------------------|-------------------------------------------------------|
| Java code examples                        | making persistent 3-3                                 |
| binding a name to the namespace 4-11      | NamingContext object                                  |
| connecting to the namespace 4-7           | described 1-3                                         |
| locating a name 4-12                      | methods                                               |
| using a stringified object reference 4-9  | bind 2-16                                             |
| JAVA_HOME environment variable            | bind_context 2-17                                     |
| Name Service sample application 5-6       | bind_new_context 2-18                                 |
| Traine per vice sample application 5      | destroy 2-19                                          |
|                                           | list 2-20                                             |
| N                                         | new_context 2-21                                      |
| name                                      | rebind 2-22                                           |
| described 1-3                             | rebind_context 2-23                                   |
| locating in the namespace 4-11            | resolve 2-24                                          |
| Name Service sample application           | unbind 2-25                                           |
| building 5-3                              | OMG IDL 2-14                                          |
| changing protection on files 5-6          | overview 2-14                                         |
| compiling                                 | NamingContextExt object                               |
| the C++ client application 5-9            | described 1-4                                         |
| the C++ server application 5-9            | methods                                               |
| the Java client application 5-9           | resolve_str 2-27                                      |
| loading the UBBCONFIG file 5-9            | to_name 2-28                                          |
| required environment variables 5-6        | to_string 2-29                                        |
| runme command 5-9                         | to_URL 2-30                                           |
| source files 5-4                          | OMG IDL 2-25                                          |
| starting the Java client application 5-14 | overview 2-25                                         |
| starting the Java server application 5-14 | NotEmpty exception                                    |
| using the client applications 5-14        | defined 2-39                                          |
| NameService environmental object          | NotFound exception                                    |
| connecting to the namespace 4-7           | defined 2-40                                          |
| described 2-13                            |                                                       |
| using the Bootstrap object 2-13           | 0                                                     |
| namespace                                 | OMG IDL                                               |
| binding an object to 4-10                 |                                                       |
| cnsls command 2-9                         | BindingIterator object 2-31                           |
| cnsunbind command 2-11                    | compiling 4-6 filename 4-3                            |
| connecting                                |                                                       |
| using a stringified object reference      | for NamingContext object 2-14 location on the kit 4-3 |
| 4-8                                       |                                                       |
| deleting bindings from 2-11               | NamingContextExt object 2-25                          |
| displaying the contents 2-9               | Simple interface 5-2                                  |

| SimpleFactory interface 5-2           | T                                    |
|---------------------------------------|--------------------------------------|
| orphan contexts                       | tmboot command                       |
| defined 2-3                           | Name Service sample application 5-14 |
| deleting 2-3                          | tmloadcf command                     |
| orphan naming context objects         | Name Service sample application 5-9  |
| creating 3-5                          | TOBJADDR environment variable        |
| deleting 3-5                          | cnsbind command 2-6, 2-9             |
|                                       | use with cnsls command 2-9           |
| D                                     | use with chsubind command 2-11       |
|                                       | TUXCONFIG parameter                  |
| persistent storage file               | seteny file 5-7                      |
| compressing 3-4                       | TUXDIR environment variable          |
| creating 3-3                          | Name Service sample application 5-6  |
| printing product documentation vi     | rame service sample application 5 %  |
| programming tasks                     |                                      |
| binding objects to the namespace 4-10 | U                                    |
| compiling the OMG IDL 4-6             | UBBCONFIG file 5-9                   |
| connecting to the namespace 4-7       | example                              |
| obtaining the OMG IDL 4-3             | for inbound federation 3-7           |
| overview 4-2                          | for Name Server server process 3-2   |
| using a name to locate an object 4-11 | Name Service sample application 5-9  |
|                                       | ULOG file                            |
| R                                     | persistent storage file 3-4          |
| <u> </u>                              |                                      |
| related information vi                |                                      |
| resolve method                        |                                      |
| overview 1-4                          |                                      |
| runme command                         |                                      |
| description 5-9                       |                                      |
| files generated by 5-10               |                                      |
| _                                     |                                      |
| S                                     |                                      |
| stringified object references         |                                      |
| connecting to the namespace 4-8       |                                      |
| restrictions for 4-9                  |                                      |
| support                               |                                      |
| technical vii                         |                                      |
|                                       |                                      |
|                                       |                                      |